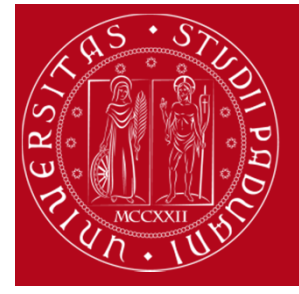

### DiSLL – Dipartimento di Studi Linguistici e Letterari

Corsi di Laurea: LTLCM, LTMZL, LTLT, LMLLA, LMLCC, LMFIM, LMLIN, LMSGC, LMMAPAttività a scelta dello studente (crediti liberi): inserimento nel piano di studio con Uniweb

## Attività a scelta dello studente (crediti liberi):

# inserimento nel piano di studio con Uniweb e utilizzo del portale DIDATTICA di Ateneo http://didattica.unipd.it/

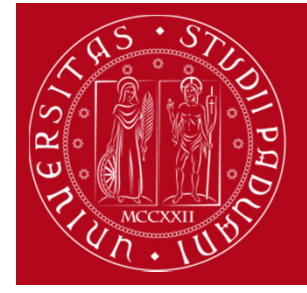

### DiSLL – Dipartimento di Studi Linguistici e Letterari

Corsi di Laurea: LTLCM, LTMZL, LTLT, LMLLA, LMLCC, LMFIM, LMLIN, LMSGC, LMMAPAttività a scelta dello studente (crediti liberi): inserimento nel piano di studio con Uniweb

### Tutti i Corsi di Studio (CdS) del DiSLL

(LTLCM, LTMZL, LTLT, LMLLA, LMLCC, LMFIM, LMLIN, LMSGC, LMMAP)prevedono l'inserimento nel piano di studio di Attività Formative (AF) a scelta dello studente come Crediti Liberi.

Durante la compilazione del piano di studio, **Uniweb** propone l'inserimento di tali AF suddividendo l'operazione in due regole:

- La prima regola prevede l'inserimento di AF dal proprio CdS;
- <mark>- La seconda regola</mark> prevede l'inserimento di AF da **altri** CdS.

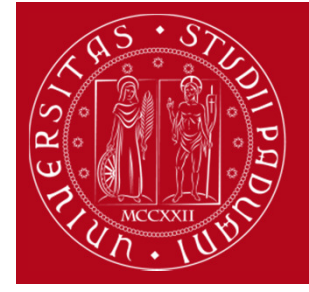

### DiSLL – Dipartimento di Studi Linguistici e Letterari

Corsi di Laurea: LTLCM, LTMZL, LTLT, LMLLA, LMLCC, LMFIM, LMLIN, LMSGC, LMMAPAttività a scelta dello studente (crediti liberi): inserimento nel piano di studio con Uniweb

In relazione alle regole che governano l'inserimento nel piano di studio delle attività a scelta dello studente di tutti i **CdS** e di tutte le **Coorti** (Coorte = anno accademico di iscrizione) è prevista l'eccedenza dei CFU fino ad un massimo di 6.

Per tale motivo è possibile conseguire la laurea (triennale o magistrale)con 3 o 6 CFU in più rispetto (183/186, triennale – 123/126, magistrale): i CFU in eccedenza così inseriti sono parte del piano di studio e concorrono alla formazione della media ponderata.

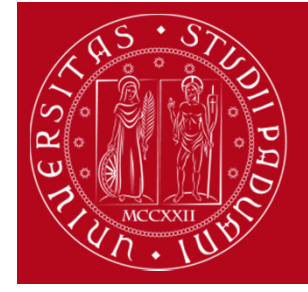

### DiSLL – Dipartimento di Studi Linguistici e Letterari

Corsi di Laurea: LTLCM, LTMZL, LTLT, LMLLA, LMLCC, LMFIM, LMLIN, LMSGC, LMMAPAttività a scelta dello studente (crediti liberi): inserimento nel piano di studio con Uniweb

Per quanto concerne la prima regola, l'inserimento della/delle AF si effettua mettendo un flag in corrispondenza dell'attività scelta. Nelle AF a scelta dello studente (crediti liberi) possono essere inserite le Tipologie di Attività Formative (TAF): A. Di Base, B. Caratterizzante e C. Affine/Integrativa.

Non è possibile quindi includere le AF di tipologia: E. Idoneità Linguistica, F. Altro, S. Stage/Tirocinifra le AF a scelta dello studente (crediti liberi)

Nel caso in cui il numero di CFU selezionati ecceda il numero massimo consentito dalla regola, Uniweb impedisce l'avanzamento della compilazione del piano di studio.

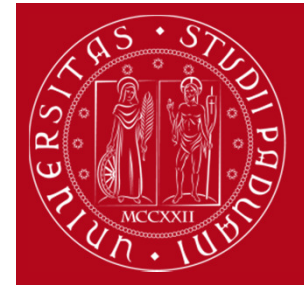

### DiSLL – Dipartimento di Studi Linguistici e Letterari

Corsi di Laurea: LTLCM, LTMZL, LTLT, LMLLA, LMLCC, LMFIM, LMLIN, LMSGC, LMMAPAttività a scelta dello studente (crediti liberi): inserimento nel piano di studio con Uniweb

### Per quanto concerne la **seconda regola** è **utile** conoscere le funzionalità del portale DIDATTICA di Ateneo

### http://didattica.unipd.it

che consente di verificare le informazioni contenute all'interno dell'AFquali Docente, Programma, CdS di erogazione, CFU, etc.

Molto importante è l'SSD (= Settore Scientifico Disciplinare), ovvero il contenitore dell'ambito disciplinare fondamentale che consente di effettuare la ricerca avanzata delle AF, da inserire nel piano di studio come attività a scelta dello studente (crediti liberi).Le declaratorie dei Settori Scientifico Disciplinari sono disponibili nel sito del MIUR (Ministero dell'Università e della Ricerca)http://www.miur.it/0002Univer/0021Offert/0092Settor/index\_cf2.htm

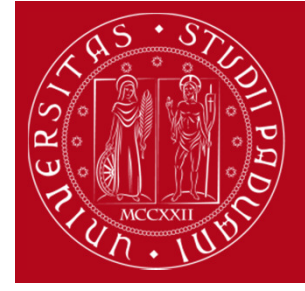

### DiSLL – Dipartimento di Studi Linguistici e Letterari

Corsi di Laurea: LTLCM, LTMZL, LTLT, LMLLA, LMLCC, LMFIM, LMLIN, LMSGC, LMMAPAttività a scelta dello studente (crediti liberi): inserimento nel piano di studio con Uniweb

### Ricerca Avanzata per SSD nel portale DIDATTICA di Ateneo.

### http://didattica.unipd.it

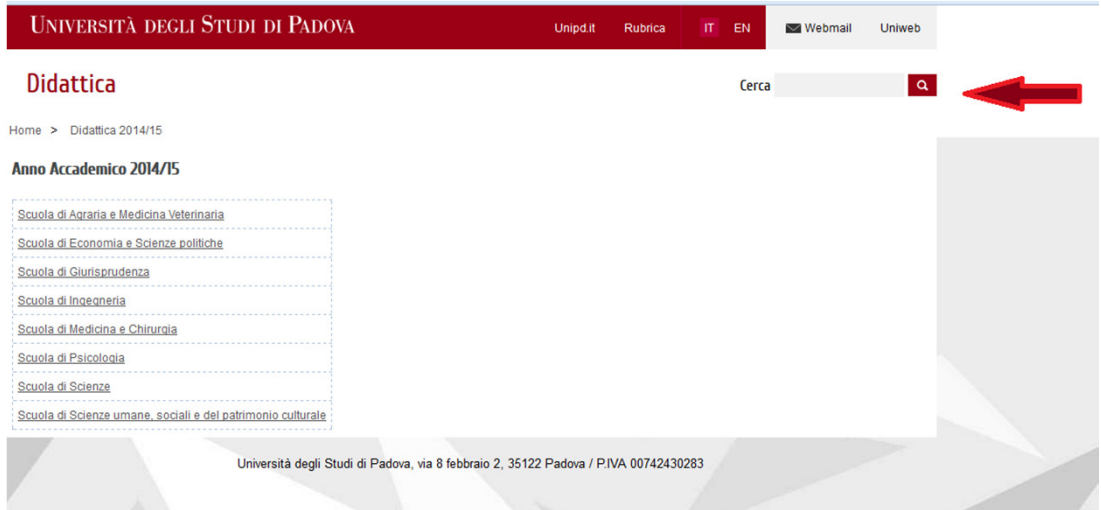

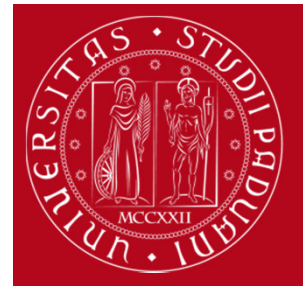

### DiSLL – Dipartimento di Studi Linguistici e Letterari

Corsi di Laurea: LTLCM, LTMZL, LTLT, LMLLA, LMLCC, LMFIM, LMLIN, LMSGC, LMMAPAttività a scelta dello studente (crediti liberi): inserimento nel piano di studio con Uniweb

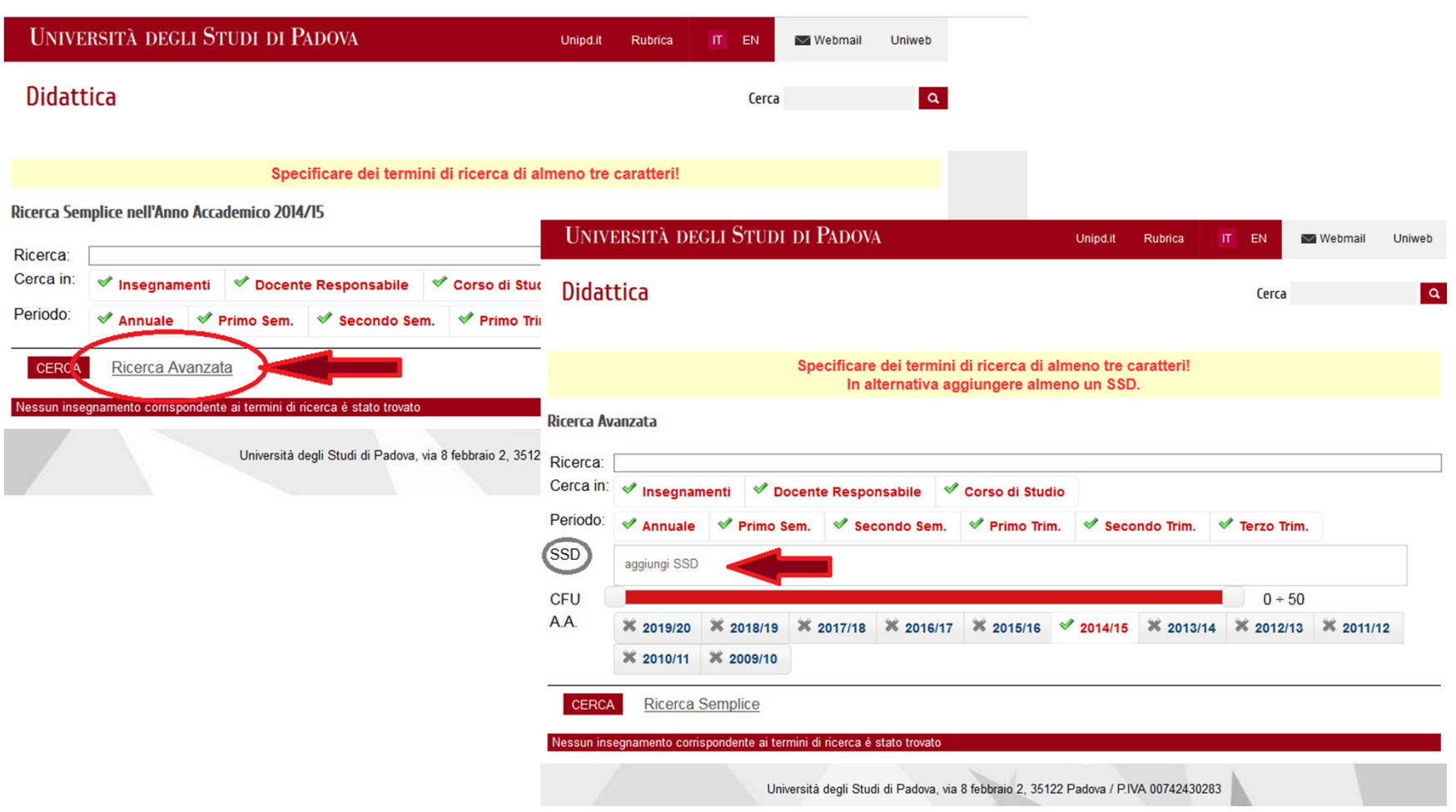

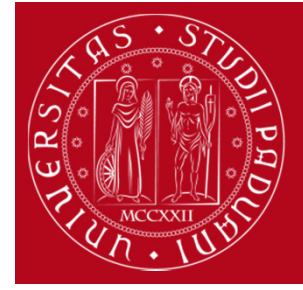

### DiSLL – Dipartimento di Studi Linguistici e Letterari

Corsi di Laurea: LTLCM, LTMZL, LTLT, LMLLA, LMLCC, LMFIM, LMLIN, LMSGC, LMMAPAttività a scelta dello studente (crediti liberi): inserimento nel piano di studio con Uniweb

### Esiste la possibilità di selezionare uno o più **SSD di interesse** e di filtrare ulteriormente in base ai CFU di cui si necessita.

Nello screenshot è presentata una ricerca avanzata, che richiede a DIDATTICA di mostrare tutte le AF erogate nell'Ateneo che hanno: SSD = L-LIN/01 e L-LIN/02, CFU compresi tra 6 e 9

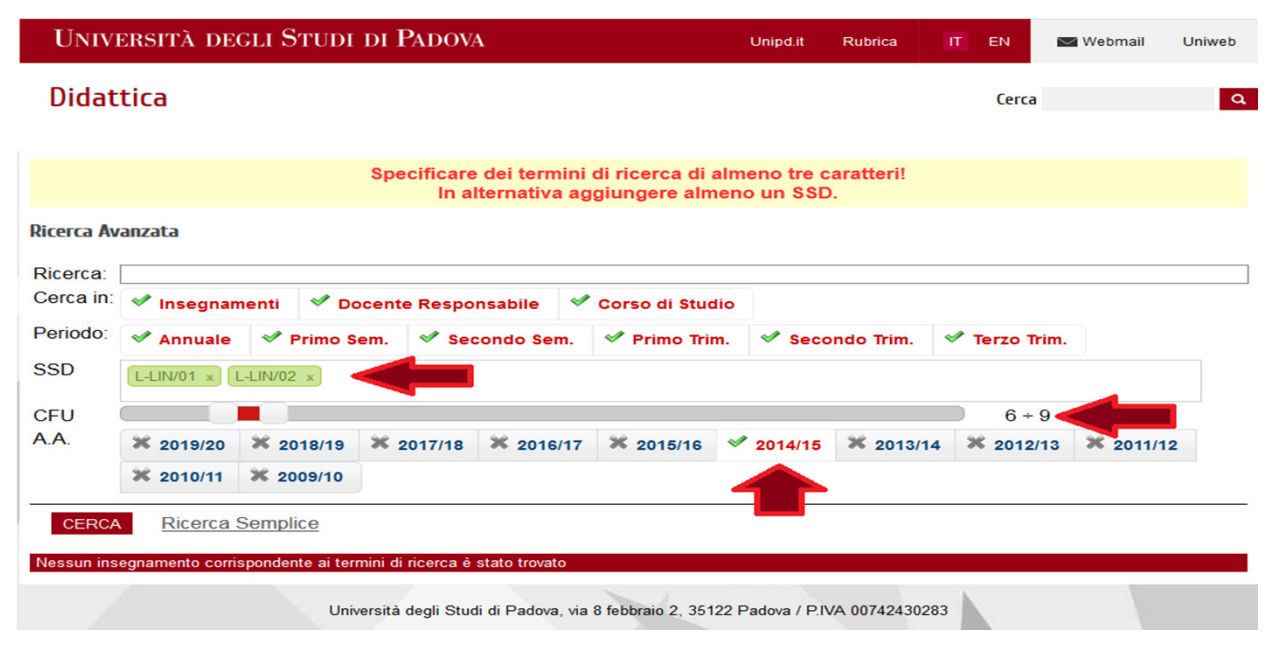

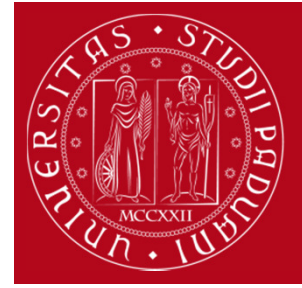

CERCA

**Ricerca Semplice** 

#### DiSLL – Dipartimento di Studi Linguistici e Letterari

Corsi di Laurea: LTLCM, LTMZL, LTLT, LMLLA, LMLCC, LMFIM, LMLIN, LMSGC, LMMAPAttività a scelta dello studente (crediti liberi): inserimento nel piano di studio con Uniweb

### Il portale fornisce l'elenco con i criteri di filtro indicati.In questa fase è fondamente il CODICE CdS,

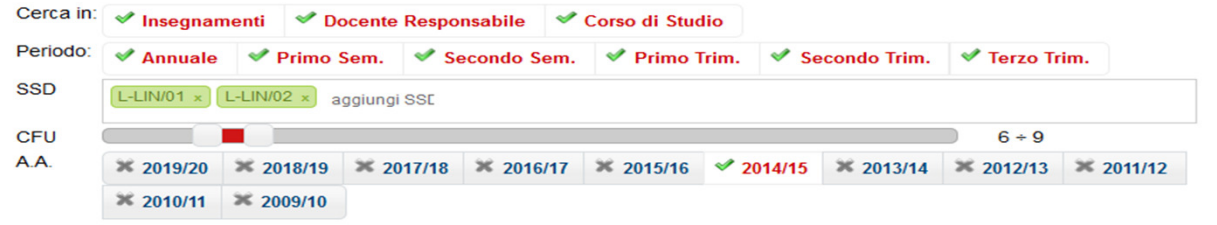

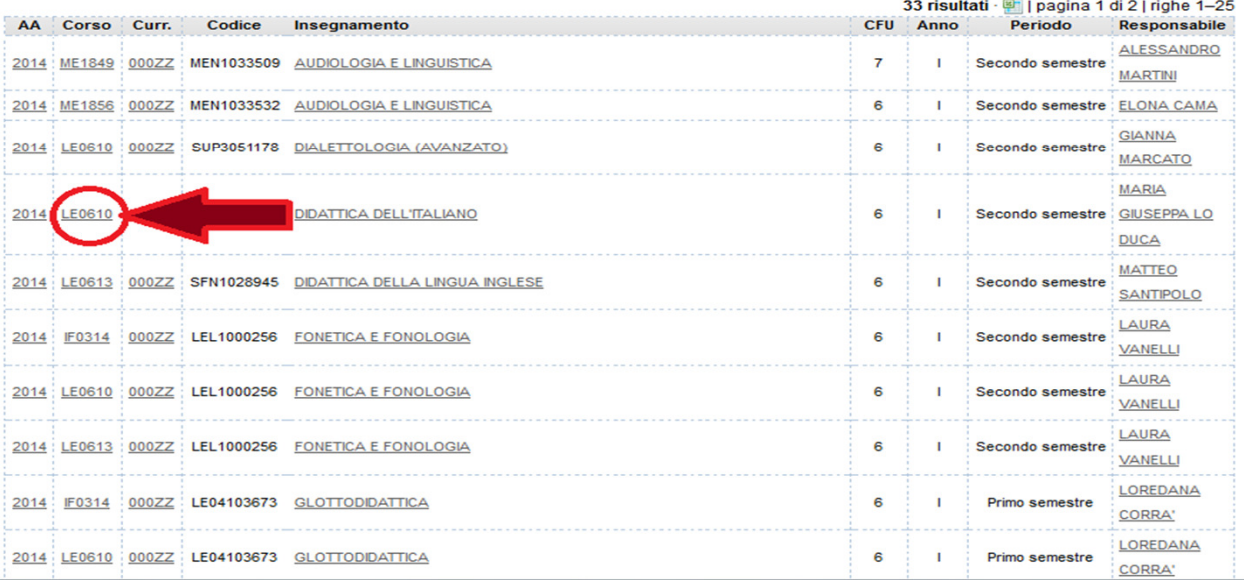

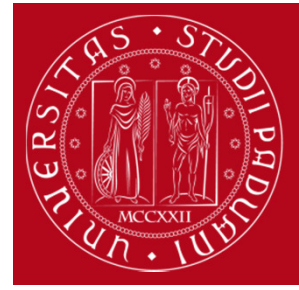

### DiSLL – Dipartimento di Studi Linguistici e Letterari

Corsi di Laurea: LTLCM, LTMZL, LTLT, LMLLA, LMLCC, LMFIM, LMLIN, LMSGC, LMMAPAttività a scelta dello studente (crediti liberi): inserimento nel piano di studio con Uniweb

### contenitore a partire dal quale sarà necessario ricercare l'AF in Uniweb, in relazione alla seconda regola.

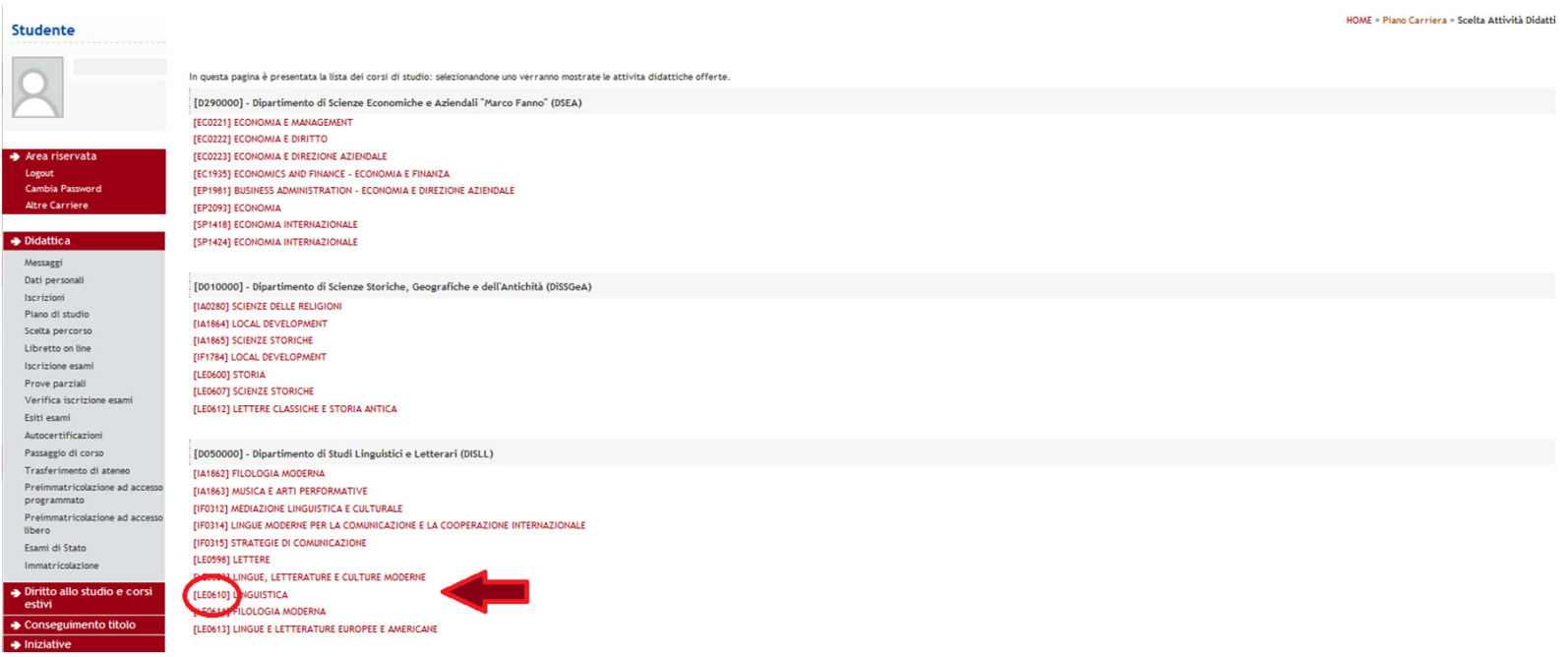

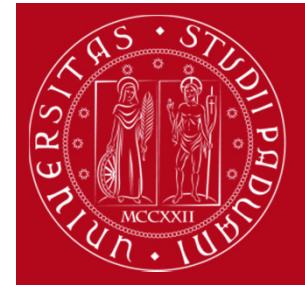

### DiSLL – Dipartimento di Studi Linguistici e Letterari

Corsi di Laurea: LTLCM, LTMZL, LTLT, LMLLA, LMLCC, LMFIM, LMLIN, LMSGC, LMMAPAttività a scelta dello studente (crediti liberi): inserimento nel piano di studio con Uniweb

In relazione alla seconda regola, si ricorda che ogni CdS ha criteri propri per l'inserimento delle Attività a scelta dello studente (crediti liberi).

In linea di principio i **CdS triennali** possono scegliere **solo** da altri CdS triennali e i CdS magistrali possono scegliere da altri CdS magistrali e triennali.

Le AF fuori piano (sovrannumerari) non vanno inserite nel piano di studio che si compila in Uniweb, ma semplicemente aggiunte al libretto online a partire dal menù Iscrizione agli esami -> Ricerca Appelli.Qualora **l'AF NON sia erogata nel proprio CdS** è necessario richiederne l'inserimento nel libretto online alla Segreteria STUDENTI, tramite l'apposita PROCEDURA disponibile dallo stesso menù di Ricerca Appelli. Le AF fuori piano NON concorrono alla formazione della media ponderata.